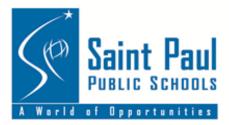

# **Parenting in the Digital Age**

While iPads are a powerful learning tool, it is **important for families to set boundaries** around the proper use of the iPad at home. As a parent or guardian, **you have the final say** as to how much your child uses the iPad at home. Here are some tips on how you can help your child become a safe and responsible digital citizen.

#### **Rules for Home iPad Use**

Set rules for your child's use of the iPad at home:

- The iPad should be FIRST used to complete school work before students use the iPad to visit the Internet, play games or music.
- Check your child's iPad and their school work regularly.
- To supervise the iPad's use, have your child use the iPad in a main location like the kitchen or living room.
- To avoid unsupervised iPad use, charge the iPad in your bedroom at night.
- If your child is not following your rules, you have the right to limit access to the device.

## **Parent Tips and Resources**

**Common Sense Media** provides tips on how to monitor children's safe and responsible Internet use. Visit http://bit.ly/1C50HLR for more information on:

- How to change privacy settings and other Internet safety tips
- Using social media responsibly
- How to handle violent media
- Guidelines for monitoring screen time and setting age-appropriate schedules
- Educational websites for young children
- Managing cell phone use
- Signing a Family Agreement with an ageappropriate checklist to guide conversations with your child about the responsible use of media and technology: http://bit.ly/csagree

#### **Control Internet Access at Home**

At school, Internet access is automatically filtered and inappropriate content is blocked. However, when the device is used at home or on a public Internet network, students have full access to the Internet. Families with a home wireless network can control their child's Internet access by installing special filtering software as listed below.

- OpenDNS Home and Family Shield are FREE downloads at: www.opendns.com
- SafeEyes is available for purchase from many vendors; do an Internet search on "SafeEyes" to find the best prices
- NetNanny is available for purchase at: www.netnanny.com
- Many cell phone and cable providers also offer filtering solutions; check with your provider

#### **Technical Support**

For help with technical issues with the iPad, call the **AppleCare line below; students will need the PIN code for support:** 

#### Phone: 1- 800-919-2775

PIN: Students should look at the back of their iPads for the paper tag that has the PIN # listed.

6 am - 8 pm Central Time; Mon.-Fri.

8 am - 8 pm Central Time; Sat./Sun.

For more information, see the Student and Family iPad Handbook and Parent Resources: personalizedlearning.spps.org/handbook

## iPad Content is Not Private

Because iPads are district property, staff have access to each iPads Internet history, photos, and other information. Students are required to unlock the iPad upon request by district staff.

## **Apps Not Allowed on SPPS iPads**

The apps listed below are not allowed on SPPS iPads due to concerns such as student privacy and online safety. Other apps may be added to this list in the future. **Every SPPS iPad is scanned daily by the district servers** to detect if any of these apps have been downloaded. In these cases, students lose access to the Apple App Store until the app is removed. **The most current NOT ALLOWED APPS list is available** on the Personalized Learning website: **bit.ly/notapps** 

| 9GAG      | Instagram  | Secret     | Vine    |
|-----------|------------|------------|---------|
| Ask.fm    | Kik & Kik  | Slingshot  | Wanelo  |
| Facebook  | Messenger  | Snap Chat  | What's  |
| Facebook  | LastSnap   | Streetchat | Арр     |
| Messenger | Omegle     | TextFree   | Whisper |
| HackSnap  | Οονοο      | TextNow    | Wickr   |
| Hoccer    | Private    | Tinder     | Yik Yak |
| Hotspot   | Browser    | Tumblr     | Yo      |
| Shield    | Quick Save | i di i bii |         |

#### **Downloading Other Apps**

While students can download other apps, these apps must follow district policies and not be on the **APPS NOT ALLOWED** list. **Before downloading an app**, families should consider if the app is:

- Free of cost
- Free of advertising
- Age-appropriate for your child
- □ Featuring tutorials or resources for children
- Educationally focused; consider if the app promotes:
- Creativity
- Imagination
- Collaboration
- Sharing of ideas
- Problem solving
- Critical-thinking skills

## **Basic iPad Tips**

The Office of Personalized Learning has some tips on how to use the iPad: http://bit.ly/158nVn

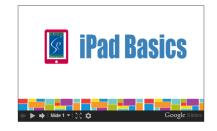

## iPad Screen and Care

- Only clean iPad screens with a soft, lint-free cloth like a clean, dry dish towel.
  - Never use window cleaners, household chemicals or cleaners, ammonia, alcoholbased products, or other abrasives to clean your iPad. They could remove the special coating and or scratch the screen.
  - Never use compressed air to clean ports (the little openings on the edges of the iPad where cords are plugged in).
- Never lean on the screen or stack heavy objects on top of the iPad
- Never place liquids near an iPad including in backpacks and book bags
- Never use sharp objects on the iPad screen including pencils and pens
- Never leave your iPad in heat above 95 F or in cold temperatures below 32 F
- Keep the iPad away from water and extreme humidity

#### Damaged, Lost, Stolen iPads

#### District Technology Service Desk: 651-603-4357

Call this number immediately to report lost or stolen iPads. If the iPad is damaged or doesn't work and it is outside school hours, students will have to wait until they are back in school to have the iPad fixed.